## **Installation of Java Virtual Machine**

**Install** the Java Virtual Machine on your operating system if it is not yet installed. This can be done using the standard JVM installer.

**Check**, if the JAVA\_HOME environment variable has been set (in Environment Variables settings under Windows System Properties).

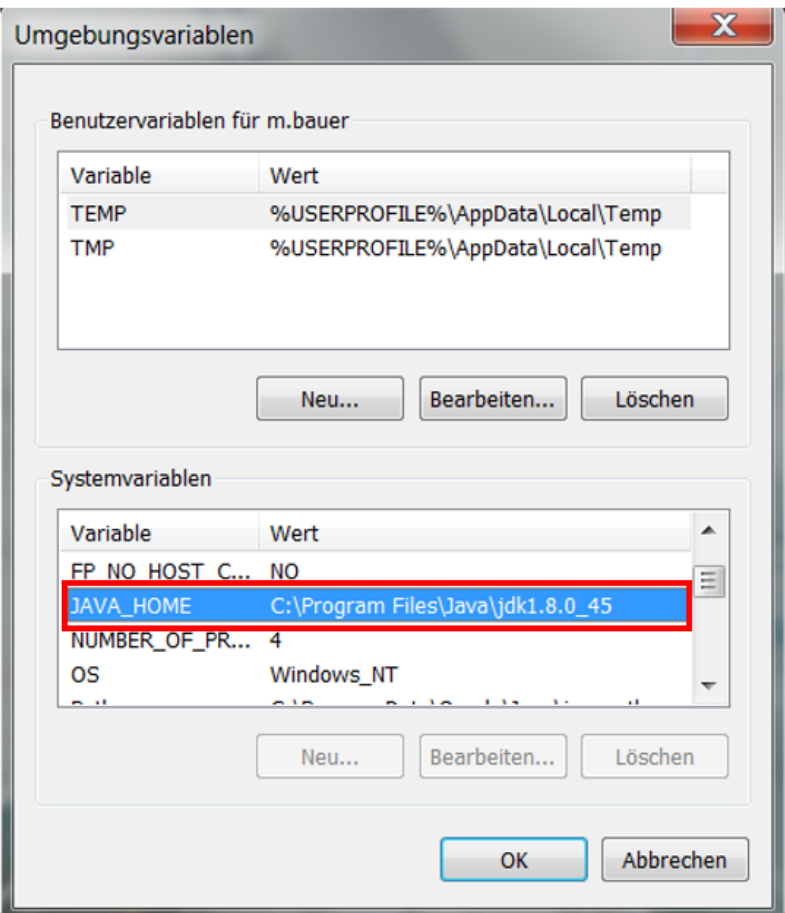

**Check** that the Java Virtual Machine has been installed properly by issuing the following command on the console.

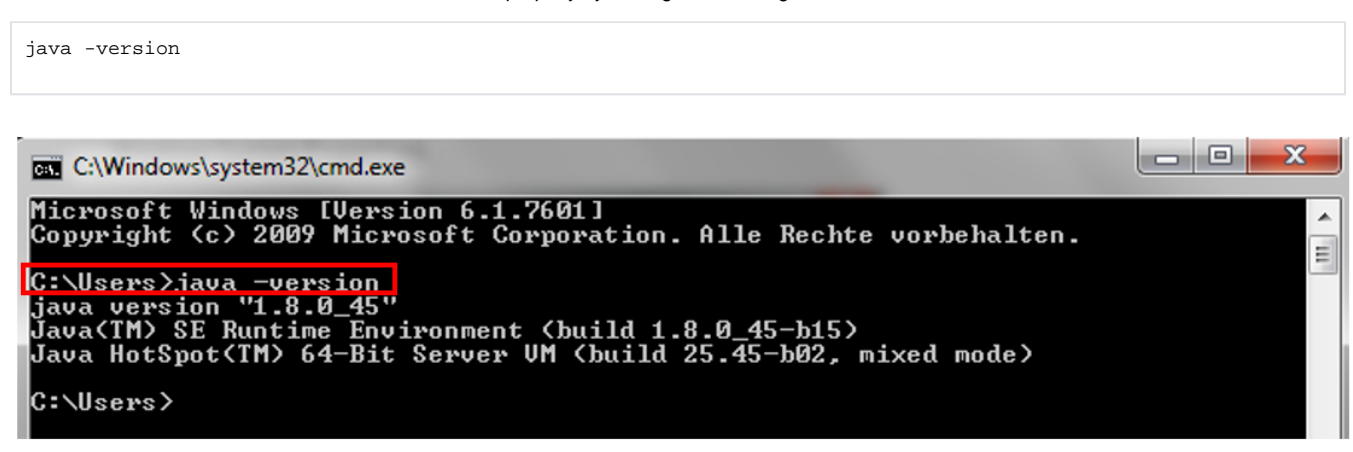

The next step is the [Installation of Apache Tomcat Application Server](https://support.celonis.de/display/CPMIGE/Installation+of+Apache+Tomcat+Application+Server?src=contextnavpagetreemode)